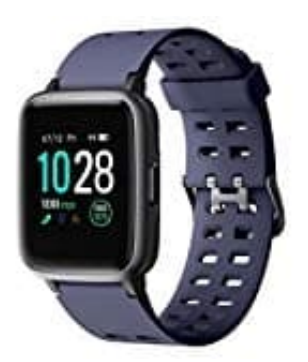

## **YAMAY SW020 Smartwatch**

## **Smartwatch mit Handy koppeln**

Damit du alle Funktionen deiner Smartwatch nutzen kannst, musst du sie mit deinem Handy koppeln. Aktiviere die Bluetooth-Funktion (nur aktivieren, mehr nicht) an deinem Handy und befolge dann nachstehende Schritte:

1. Lade und installiere die App:

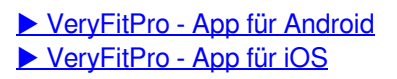

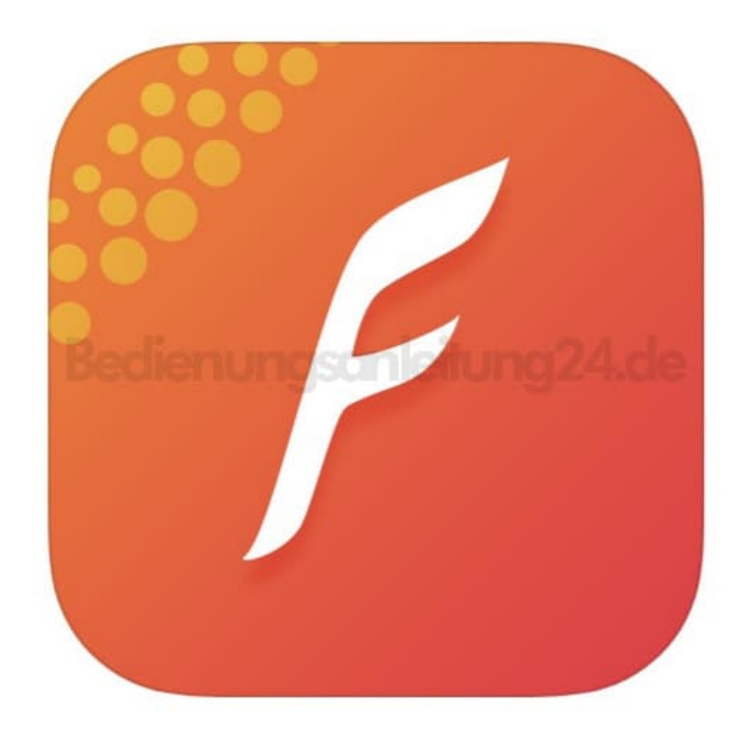

2. Wenn du die App installiert hast, öffne sie und wechesl von der Hauptseite auf die **Benutzer-Seite**.

Tippe anschließend oben auf **Anmelde...gistrieren**.

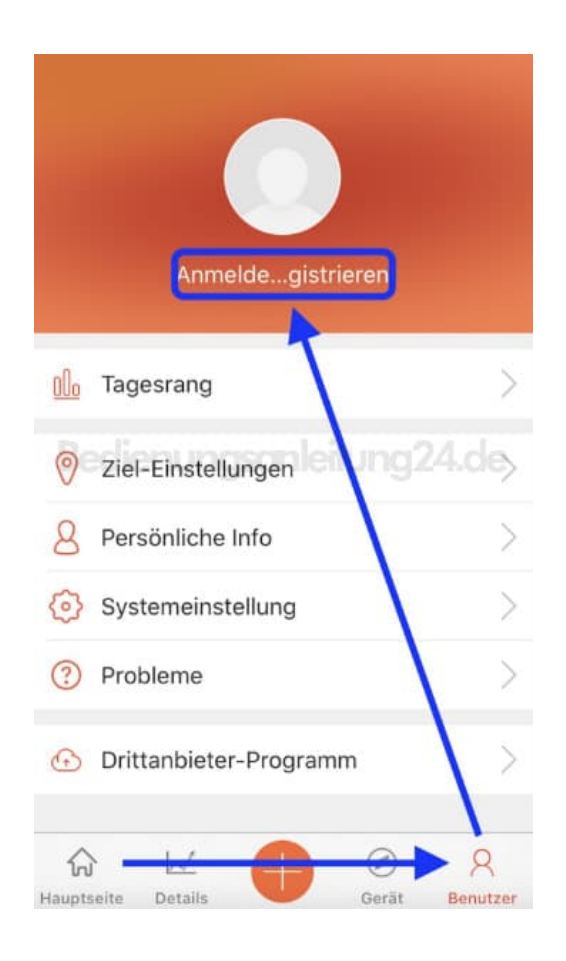

3. Tippe auf **Anmelden**, wenn du bereits ein Konto hast, und logge dich mit deinen Daten ein.

Tippe auf **Registrieren**, um dich neu zu registrieren. Gib deine eMail Adresse ein und wähle ein starkes Passwort. Tippe anschließend auf **Registrieren und anmelden**.

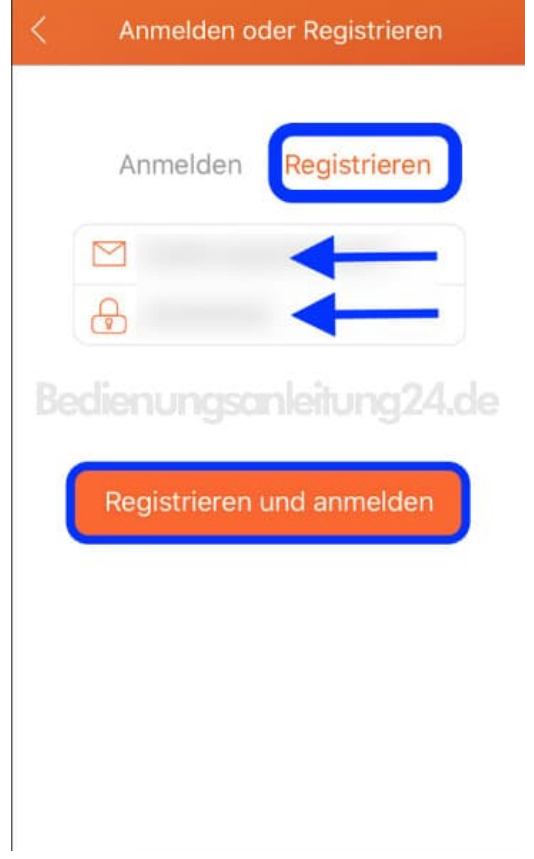

## 4. Gib deine persönlichen Daten ein und tippe auf **Speichern**.

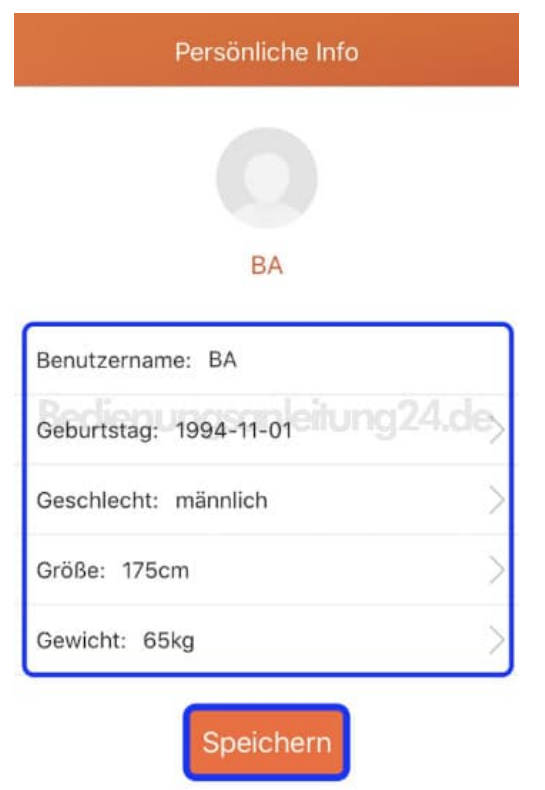

5. Wechsel auf die Seite **Gerät**. Überprüfe, ob ein Update vorliegt und tippe es an, um es auszuführen.

Tippe anschließen auf **Gerät koppeln**.

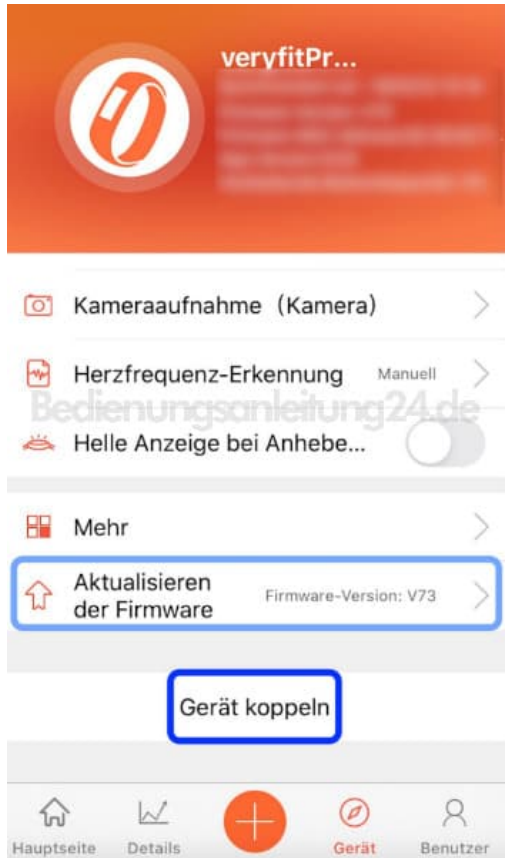

6. Bestätige die Anfrage mit **OK**.

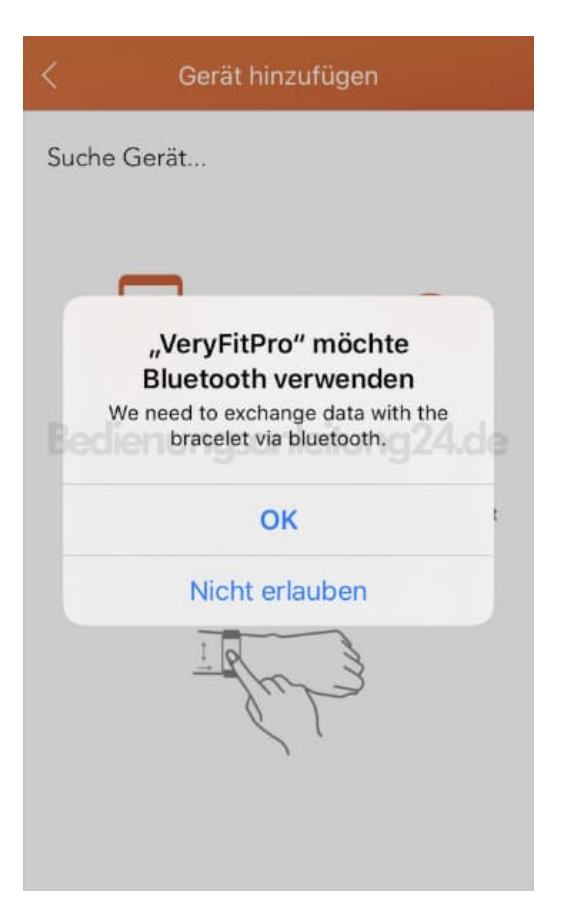

7. Tippe auf deine gefundene Smartwatch.

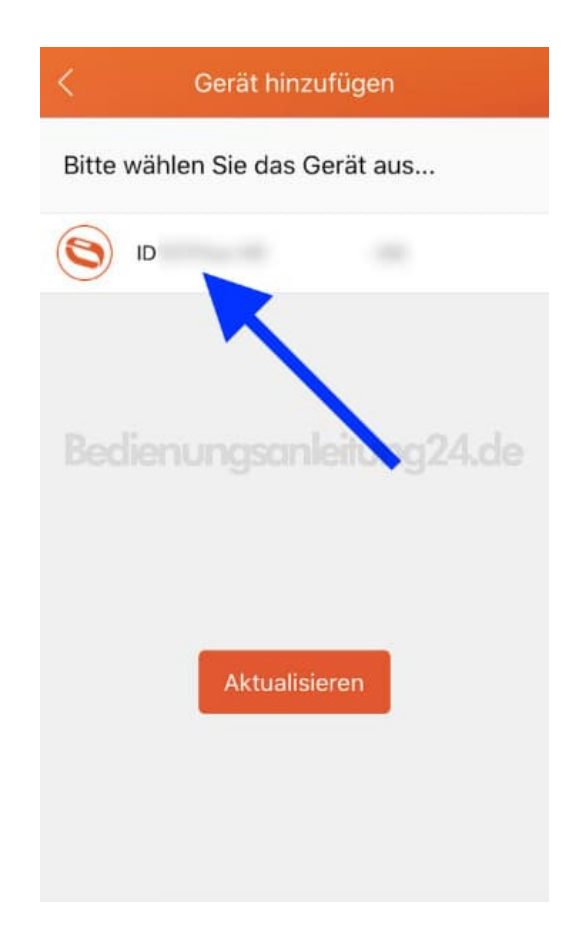

8. Tippe auf **Gerät v...stätigen**. Die Smartwatch wird verbunden.

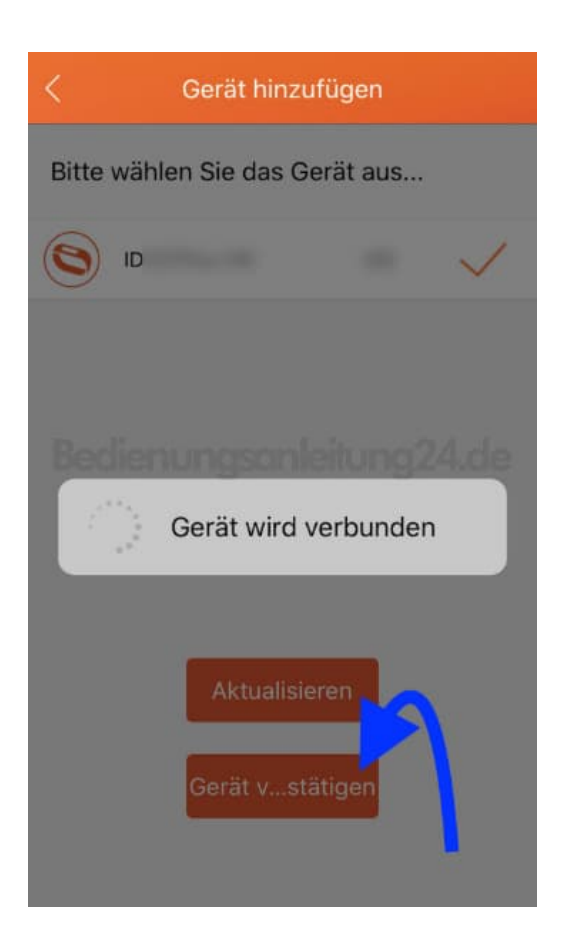

9. Die App wechselt zur Hauptseite und beginnt mit der ersten Synchronisierung. Hierbei werden erste Daten an die Smartwatch übertragen, wie Datum und Uhrzeit.

Die Smartwatch ist nun mit Handy und gekoppelt und kann nun entsprechend konfiguriert werden.

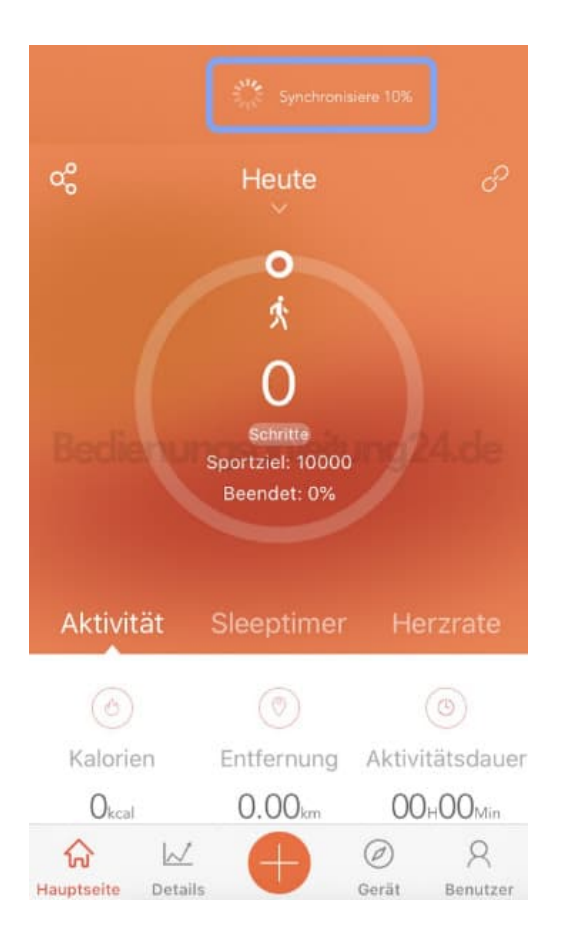